# 제44회 대한민국공예품대전 인트라넷 시스템 매뉴얼

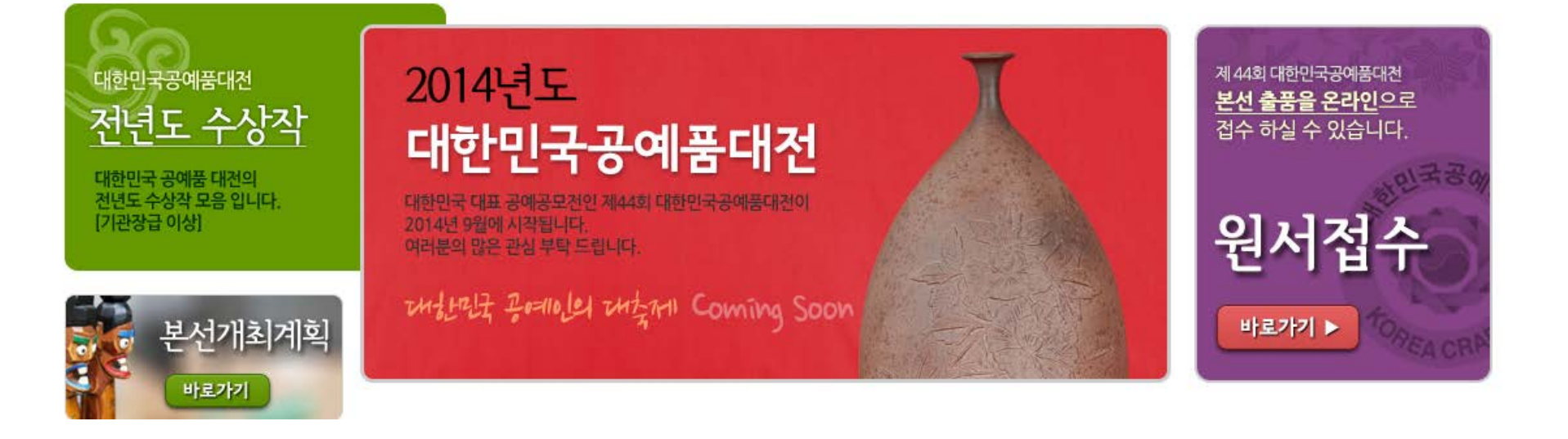

## 일반원서접수자용

# 1. 원서접수

1. 원서접수

#### Step1 홀으론 사이트맨 인트라넷 시스템 ● 제44회 대한민국공예품대전 클릭!! 관람안내 역대개최현황 대한민국공예명품 공예마당 2014년도 제 44회 대한민국공예품대전 대한민국공예품대전 본선 출품을 온라인으로 전년도 수상작 접수 하실 수 있습니다. 대한민국공예품대전 대한민국 공예품 대전의 전년도 수상작 모음 입니다. 대한민국 대표 공예공모전인 제44회 대한민국공예품대전이 [기관장급 이상] 원서접수 2014년 9월에 시작됩니다 여러분의 많은 관심 부탁 드립니다. **Mility founds think Coming Soon** 본선개최계획 바로가기 ▶ 바로가기

※ 대한민국공예품대전 홈페이지에 접속을 합니다. 사이트 : [http://www.crafts.or.kr](http://www.crafts.or.kr/)

- [원서접수]<sup>를</sup> 클릭합니다.

## ※ 해당 지역의 [원서접수]를 선택합니다. - <sup>&</sup>lt;접수> <sup>및</sup> <sup>&</sup>lt;수정><sup>은</sup> 해당지역의 원서접수 기간중에만 가능합니다.

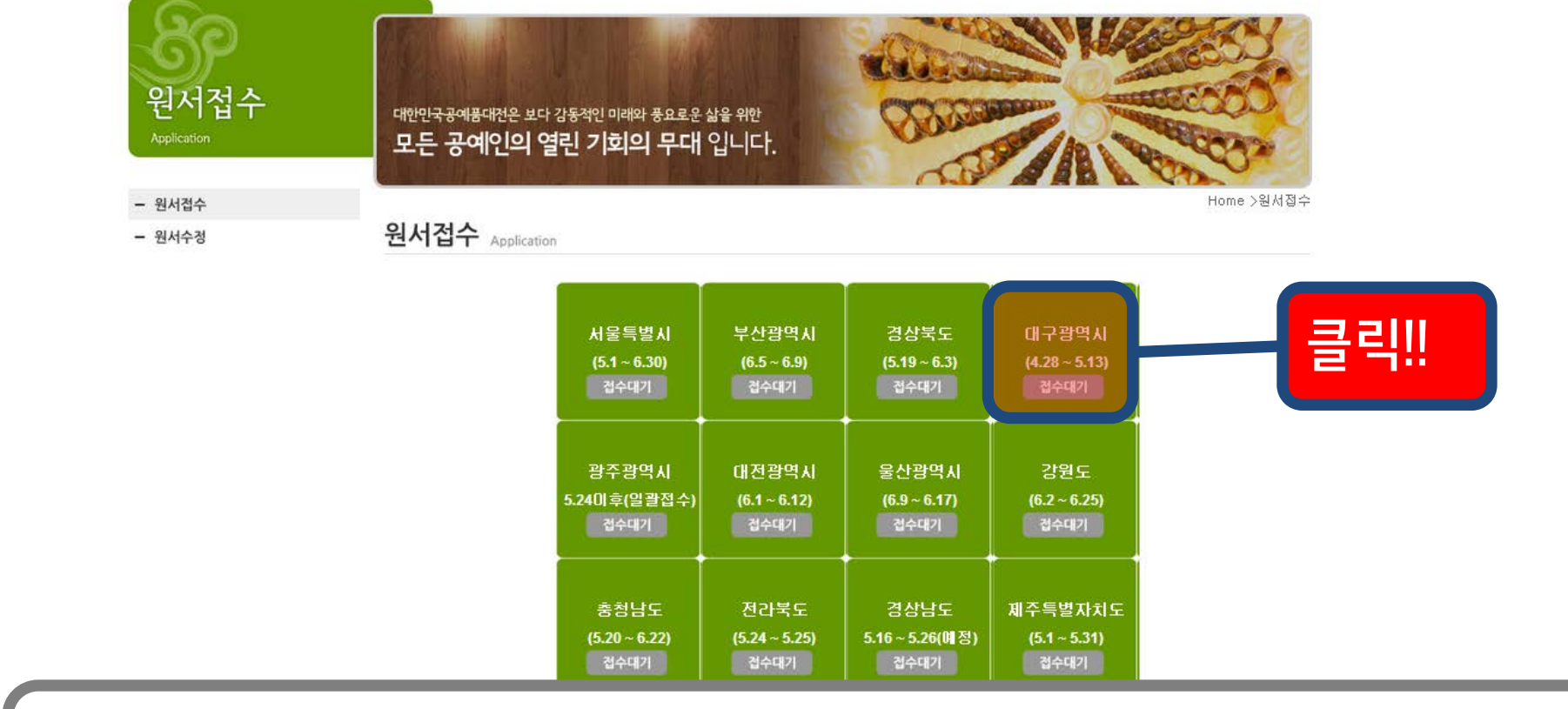

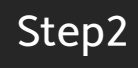

# ◎ 제44회 대한민국공예품대전

1. 원서접수

#### ◎ 제44회 대한민국공예품대전 행사소개 관람안내 역대개최현황 공예마당 대한민국공예명품 원서접수 대한민국공예품대전은 보다 감동적인 이래와 풍요로운 삶을 위한 모든 공예인의 열린 기회의 무대 입니다. Home > 원서참수 - 원서접수 원서접수 Application - 원서수정 접수 후 수정시 출품자 정보  $ID = E-Mail$ 용품년도 2014 강원 普易及等 PASS = 비빌번호 성명(한글) 설명(영문) 반드시 기억할 것!! 平程控拿劲线 毒金 本色世文 容明智学 E-Mail 직접입력  $\sim$  $|0|$ 出窗世立 접수자료 수정시 발요합니다. ※ <원서접수>시 기입한 E-mail과 비밀번호는 <원서수정>시 사용됩니다.<br>- <sub>접수시 기입한 E-mail과 비밀번호 분실시 본 연합회 (02-2698-0003, <u>[junghun@kohand.or.kr](mailto:junghun@kohand.or.kr)</u>)로 문의 바랍니다.</sub>

**BOR | ARINE CERRICASE** 

# 1. 원서접수

Step3-上

# 1. 원서접수

Step3-下

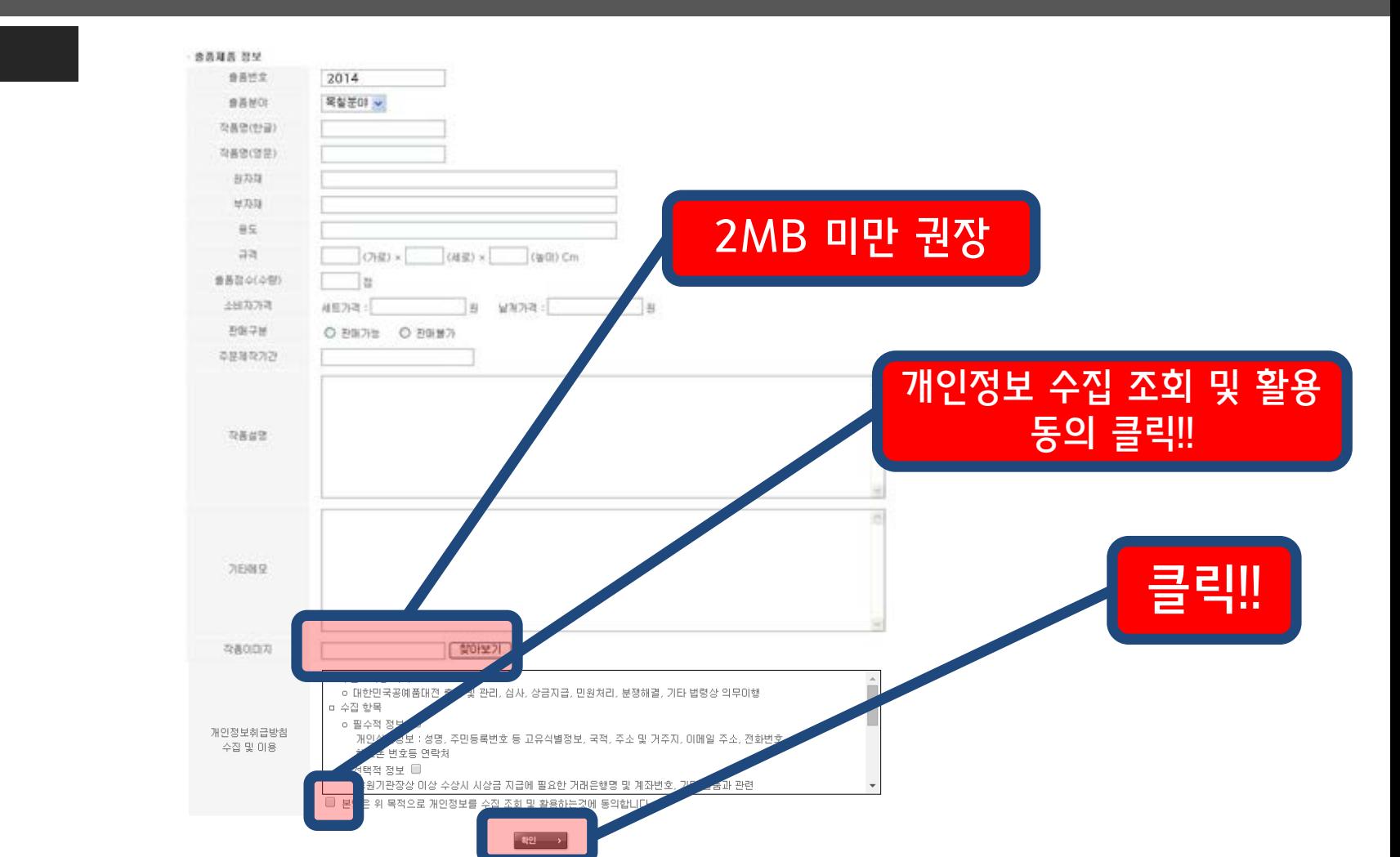

※ 첨부 이미지는 2MB를 권장합니다. ※ [확인]을 클릭하여 원서를 접수합니다.

## Step1

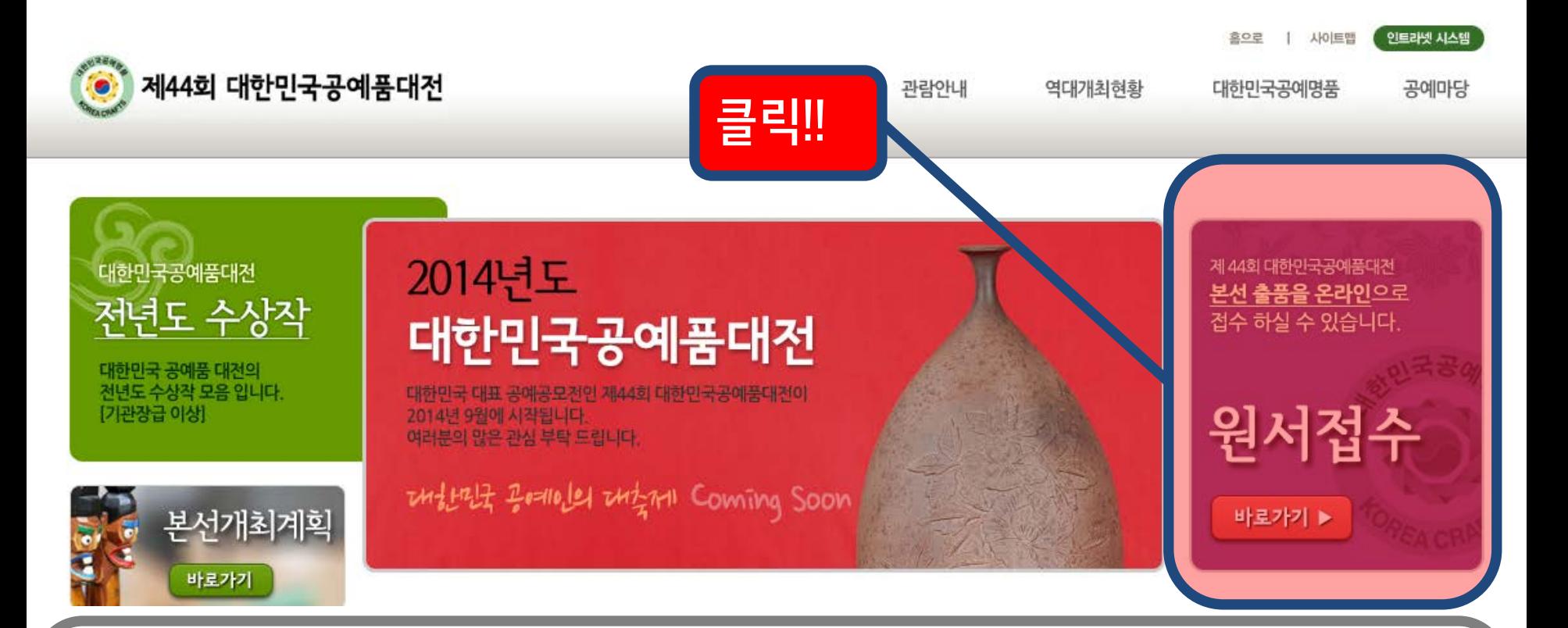

※ 대한민국공예품대전 홈페이지에 접속을 합니다. 사이트 : [http://www.crafts.or.kr](http://www.crafts.or.kr/)

- [원서접수]<sup>를</sup> 클릭합니다.

### Step2

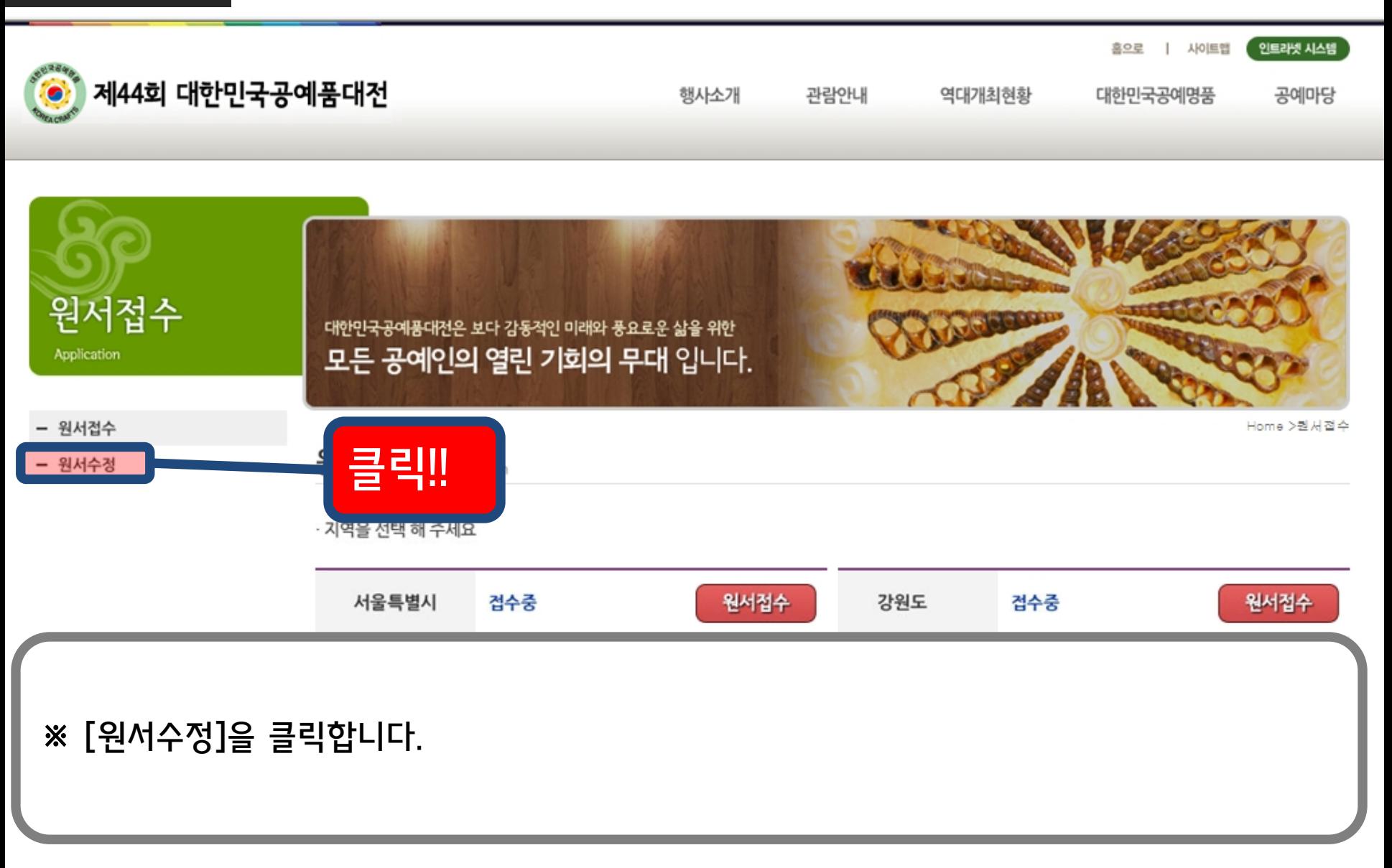

### Step3

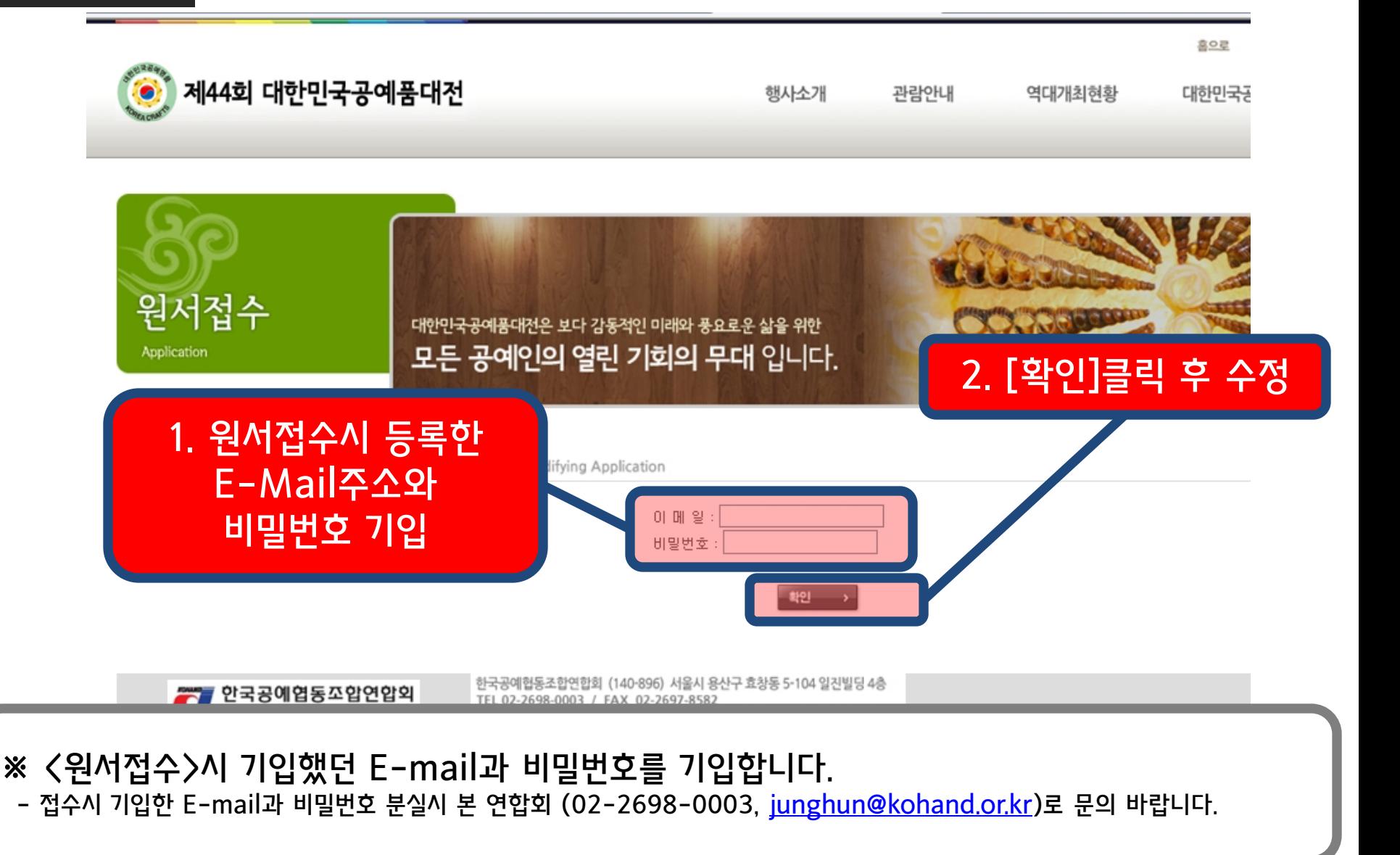

## 3. 출품관리 – 접수된 원서 수정하기2

### D 출품작 리스트

HOME > 홀품관리 > 홀품작 리스트

#### 1. 출품자

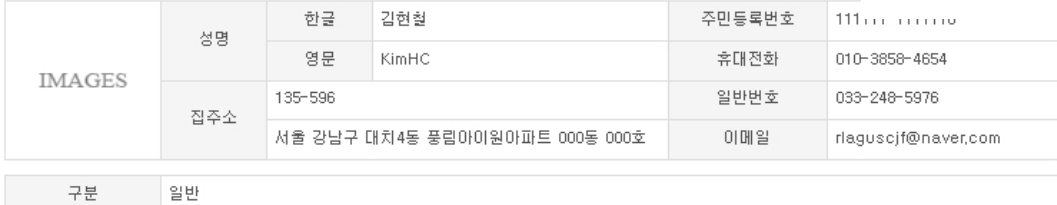

#### 2. 출품제품

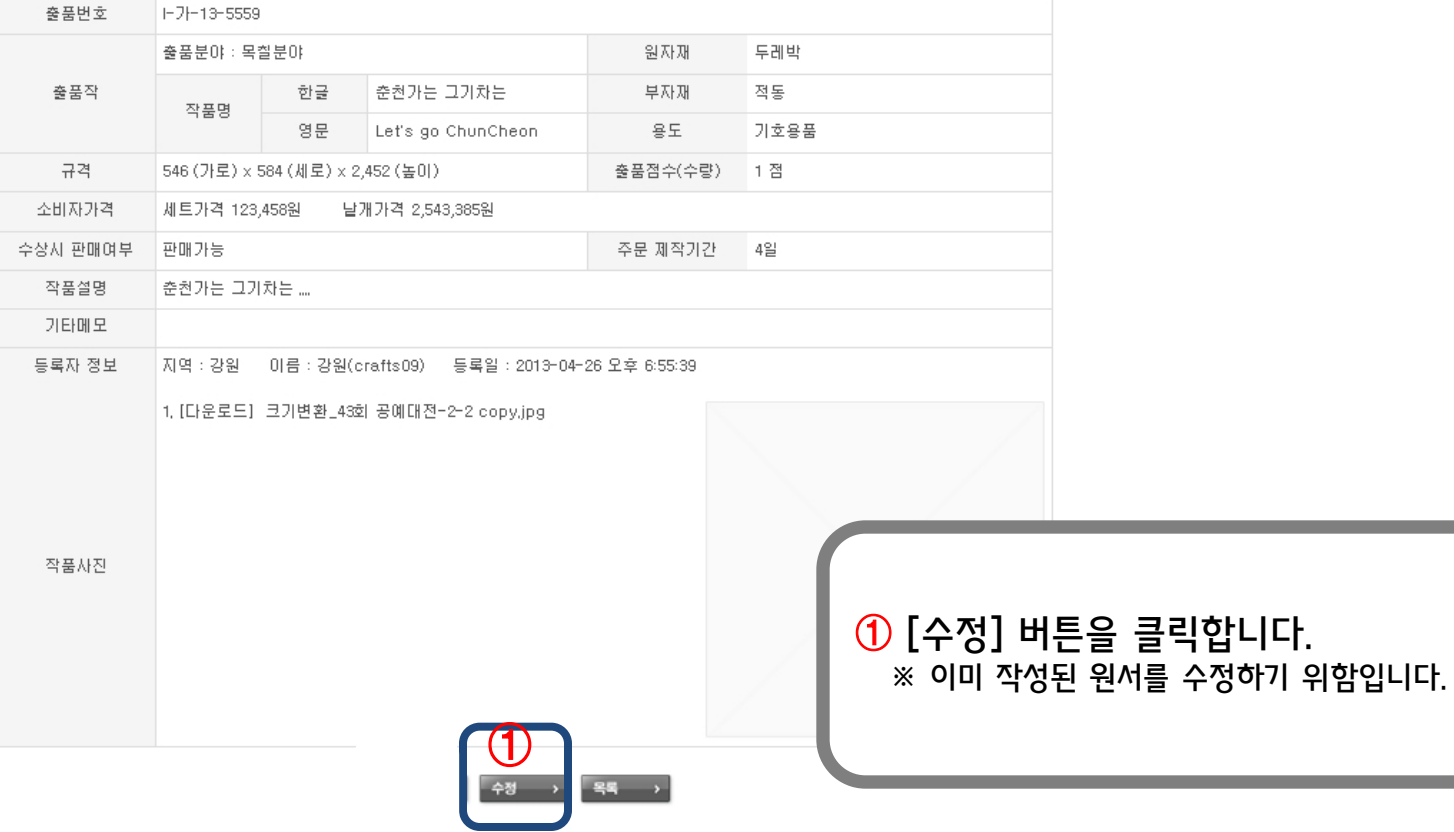

# 3. 출품관리 – 접수된 원서 수정하기3

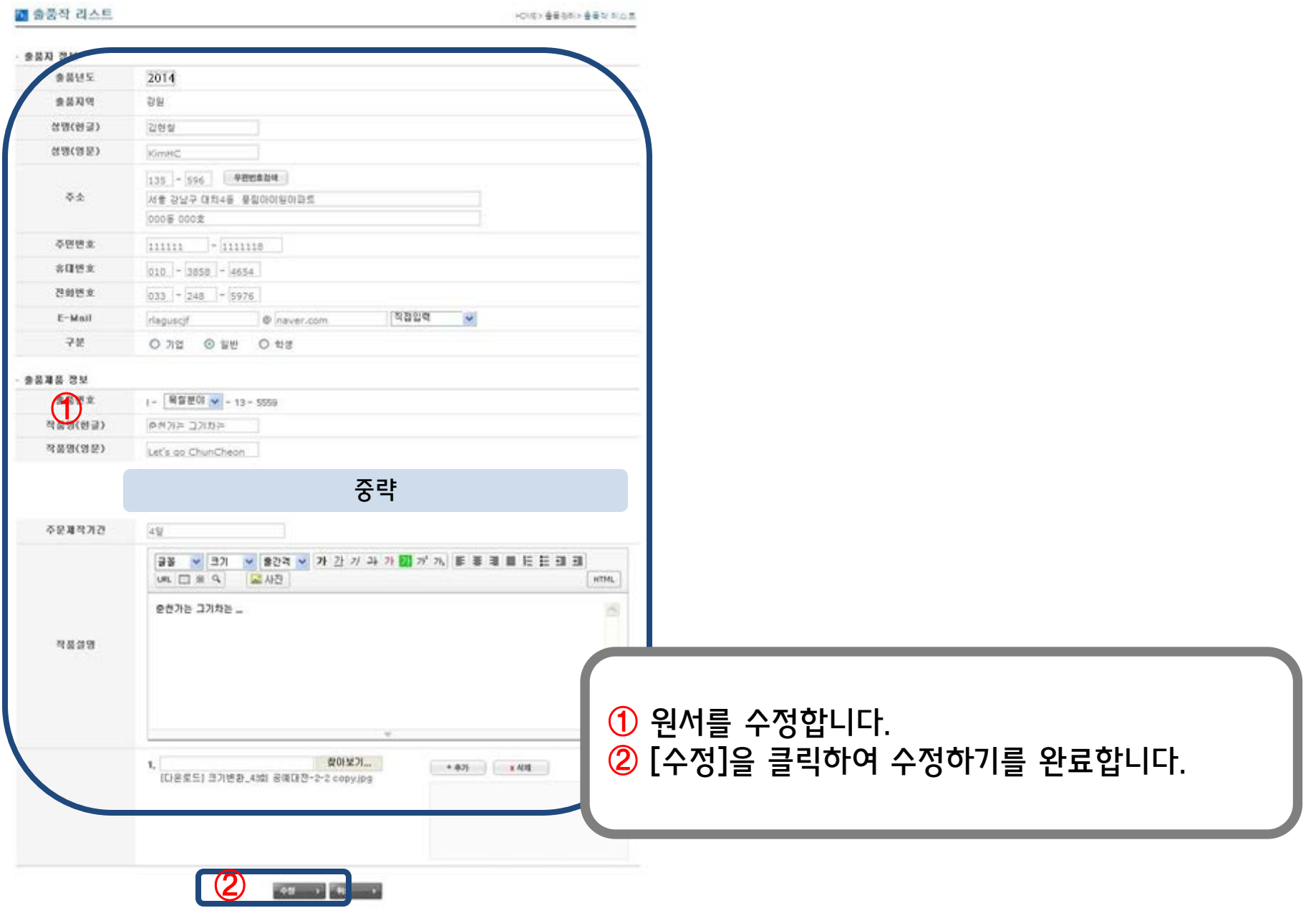

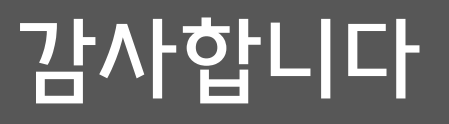

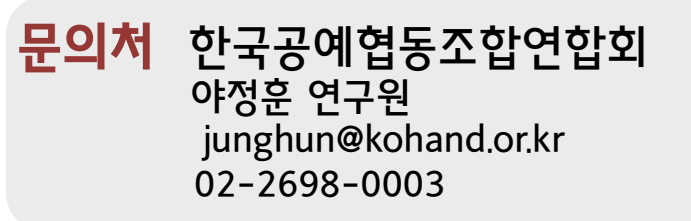